# **JQuery User Interface Interview Questions And Answers Guide.**

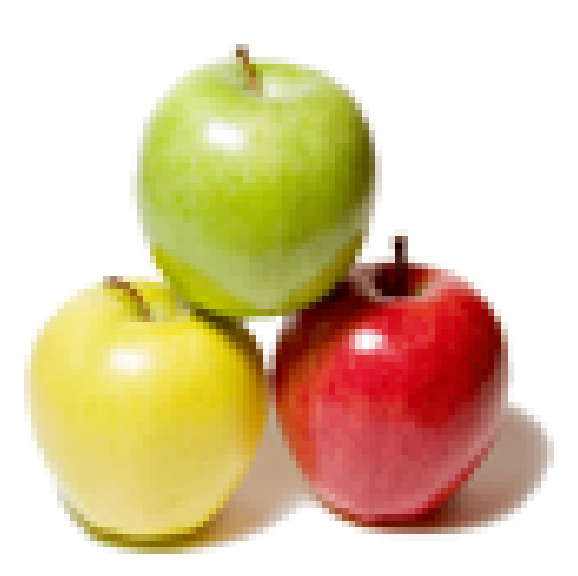

# **Global Guideline.**

**https://globalguideline.com/**

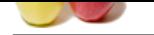

# **Global State of the United State of the United State of the United State of the United State of the United State of the United State of the United State of the United State of the United State of the United State of the U JQuery User Interface Job Interview Preparation Guide.**

# **Question # 1**

Can we combine Jquery combined with other libraries?

# **Answer:-**

Jquery combined with other java script libraries like prototype, mootools that time Jquery coding will be conflict with other libraries. So that time use this command for non -conflict jquery with other java script libraries. jQuery.noConflict();

**Read More Answers.**

# **Question # 2**

How can we apply css in last child of parent using JQuery library?

# **[Answer:-](https://globalguideline.com/interview/question/Can_we_combine_Jquery_combined_with_other_libraries)**

 $$(\hat{\mathbf{a}} \in \mathbf{t} : \mathbf{a} \in \hat{\mathbf{b}}_0) \text{.} \text{cs}( \{\text{backgroundColor: } \hat{\mathbf{a}} \in \hat{\mathbf{b}}_0 \text{.} \text{for} \mathbf{b}_1 \text{.} \text{for} \mathbf{b}_2 \in \hat{\mathbf{b}}_1 \text{.} \text{for} \mathbf{b}_2 \in \hat{\mathbf{b}}_2 \text{.} \text{for} \mathbf{b}_3 \in \hat{\mathbf{b}}_3 \text{.} \text{for} \mathbf{b}_4 \in \hat{\mathbf{b}}_2 \text{.} \text{for} \math$ **Read More Answers.**

# **Question # 3**

What are the steps you need to follow to use jQuery in ASP.Net project?

# **[Answer:-](https://globalguideline.com/interview/question/How_can_we_apply_css_in_last_child_of_parent_using_JQuery_library)**

It's really simple. One just need to add reference of javascript file(.js). Go to Jquery.com and download the latest version of jQuery. When download is completed, there is a  $\hat{a} \in \hat{cc}$  jQuery-1.3.2.js $\hat{a} \in \cdot$  in the folder. Include this file and you good to go now for JQuery.

# **Read More Answers.**

# **Question # 4**

What are features of JQuery or what can be done using JQuery?

# **[Answer:-](https://globalguideline.com/interview/question/What_are_the_steps_you_need_to_follow_to_use_jQuery_in_ASPNet_project)**

Features of Jquery

- 1. One can easily provide effects and can do animations.
- 2. Applying / Changing CSS.
- 3. Cool plugins.
- 4. Ajax support
- 5. DOM selection events 6. Event Handling

**Read More Answers.**

# **Question # 5**

What is jQuery UI?

# **[Answer:-](https://globalguideline.com/interview/question/What_are_features_of_JQuery_or_what_can_be_done_using_JQuery)**

jQuery UI is a JavaScript library that provides abstractions for low-level interaction and animation, advanced effects and high-level, themeable widgets, built on top of the jQuery JavaScript library, that can be used to build interactive web applications. It was released in September 2007, announced in a blog post by John Resig on jquery.com. The latest release, 1.10.4, requires jQuery 1.6 or later.

# **Read More Answers.**

# **Question # 6**

How can we modify css class using JQuery library?

# **[Answer:-](https://globalguideline.com/interview/question/What_is_jQuery_UI)**

Suppose that Css class has following defination .class {

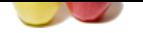

[font-size:10p](https://globalguideline.com/interview_questions/)x; font-weight:no[rmal;](https://globalguideline.com/interview/questions/JQuery_UI) color:#000000; } now we want to add border property on above class, so we should follow below code. \$(".class―).css("border―,―1px solid blue―); Where  $\frac{\hat{\mathbf{x}}(\hat{\mathbf{x}}\in\mathbf{c})}{\hat{\mathbf{c}}(\hat{\mathbf{x}}\in\mathbf{c})}$  name of css class. Now .class will automatically add border property in his class definition.

**Read More Answers.**

# **Question # 7**

How can we apply css in even childs of parent node using JQuery library?

# **[Answer:-](https://globalguideline.com/interview/question/How_can_we_modify_css_class_using_JQuery_library)**

 $$(\hat{a} \in \text{tr:even}\hat{a} \in \text{et})$ .css( $\hat{a} \in \text{et}$ background-color $\hat{a} \in \text{et}$ ,  $\hat{a} \in \text{c}$ #bbbbff $\hat{a} \in \text{et}$ ); **Read More Answers.**

# **Question # 8**

What does dollar Sign (\$) means in JQuery?

# **[Answer:-](https://globalguideline.com/interview/question/How_can_we_apply_css_in_even_childs_of_parent_node_using_JQuery_library)**

**Global Guide** Dollar Sign is nothing but it's an alias for JQuery. Take a look at below jQuery code \$(document).ready(function(){

}); Over here \$ sign can be replaced with  $\hat{a} \in \hat{\alpha}$  (Ouery  $\hat{a} \in \hat{\beta}$  keyword. jQuery(document).ready(function(){  $\}$ );

# **Read More Answers.**

# **Question # 9**

How can we submit a form by ajax using Jquery?

# **[Answer:-](https://globalguideline.com/interview/question/What_does_dollar_Sign__means_in_JQuery)**

Please follow below code to submit a form by ajax using jquery \$('#formid).submit(function() {  $$. a$ jax({ type: "POST―,  $ur!$ :  $\hat{a} \in \text{coback.php} \hat{a} \in \bullet$ , data: "name=php&location=india―, success: function(msg) { alert( $\hat{a} \in \mathbb{C}$ Data Saved:  $\hat{a} \in \mathbb{R}$  + msg); } }); }

Where formid is the form ID.â€POST― is the method by which you want to send data.You can also use "GET― method.―back.php― is the php file which you want to call.―name=php&location=india― This is values of control. success: function(msg){ alert ("Data Saved: ― + msg); } This is a success function, This will execute after success of you post.Often in Ajax back.php does not refresh because this is cached by browser. To avoid this issue add [cache: false,] in above code.Loads data synchronously. Blocks the browser while the requests is active. It is better to block user interaction by other means when synchronization is necessary.

To avoid this issue add [async: false,] in above code. **Read More Answers.**

# **Question # 10**

How can we apply css in div element using JQuery library?

# **[Answer:-](https://globalguideline.com/interview/question/How_can_we_submit_a_form_by_ajax_using_Jquery)**

This is example to apply css on a div element which have id name myDivId.  $$$ ( $â \in \#mvDivId$   $â \in \alpha$ ).css( $â \in \bullet$ border $â \in \bullet$ , $â \in \bullet$ 3px solid red $â \in \bullet$ ); To apply css on all div elements use below code.\$("div―).css("border―,―3px solid red―); Where  $(\hat{\mathbf{a}} \in \hat{\mathbf{c}} \setminus \hat{\mathbf{c}})$  pointing all div elements in the page. For You need to use  $(\hat{\mathbf{a}} \in \hat{\mathbf{c}} \setminus \hat{\mathbf{c}})$  on above code. **Read More A** 

# **Question # 11**

How can we get value of textbox in jquery?

# **[Answer:-](https://globalguideline.com/interview/question/How_can_we_apply_css_in_div_element_using_JQuery_library)**

Include jquery library in the head section of page. Then use below code.  $$(\hat{a} \in \hat{m} \text{ and } \hat{c} \cdot \text{)}\text{.val}();$ jQuery("#id―).val(); **Read More Answers.**

# **Question # 12**

What is Jquery? How Jquery will work?

# **[Answer:-](https://globalguideline.com/interview/question/How_can_we_get_value_of_textbox_in_jquery)**

Jquery is lightweight javascript library file.

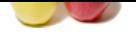

[Jquery run in](https://globalguideline.com/interview_questions/) all browsers. Jquery is clien[t side scripting language.](https://globalguideline.com/interview/questions/JQuery_UI) Jquery browser depended framework. Jquery developed by javascript. **Read More Answers.**

# **Question # 13**

How is body onload() function is different from document.ready() function used in jQuery?

# **[Answer:-](https://globalguideline.com/interview/question/What_is_Jquery_How_Jquery_will_work)**

Document.ready() function is different from body onload() function because off 2 reasons.

1. We can have more than one document.ready() function in a page where we can have only one onload function.

2. Document.ready() function is called as soon as DOM is loaded where body.onload() function is called when everything gets loaded on the page that includes DOM, images and all associated resources of the page.

# **Read More Answers.**

# **Question # 14**

Can you explain JQuery UI?

# **[Answer:-](https://globalguideline.com/interview/question/How_is_body_onload_function_is_different_from_documentready_function_used_in_jQuery)**

**Global Guideline . COM** JQuery UI is a library which is built on top of JQuery library. JQuery UI comes with cool widgets, effects and interaction mechanism.

**Read More Answers.**

# **Question # 15**

What are the different type of selectors in Jquery?

# **[Answer:-](https://globalguideline.com/interview/question/Can_you_explain_JQuery_UI)**

There are 3 types of selectors in Jquery 1. CSS Selector 2. XPath Selector 3. Custom Selector

**Read More Answers.**

# **Question # 16**

How can we apply css in odd childs of parent node using JQuery library?

# **[Answer:-](https://globalguideline.com/interview/question/What_are_the_different_type_of_selectors_in_Jquery)**

 $$(―tr:odd―).css(―background-color@{€•}, a€æ#bbbbffs@{•});$ 

# **Read More Answers.**

# **Question # 17**

Name some of the methods of JQuery used to provide effects?

# **[Answer:-](https://globalguideline.com/interview/question/How_can_we_apply_css_in_odd_childs_of_parent_node_using_JQuery_library)**

Some of the common methods are :

- 1. Show()
- $2.$  Hide()
- 3. Toggle()
- 4. FadeIn()
- 5. FadeOut()

**Read More Answers.**

# **Client Side Scripting Most Popular Interview Topics.**

- 1 : AngularJS Frequently Asked Interview Questions and Answers Guide.
- 2 : Ext JS Frequently Asked Interview Questions and Answers Guide.
- 3 : [jQuery Mobile Frequently Asked Interview Questions and Answers Gu](https://globalguideline.com/interview/questions/AngularJS)ide.
- 4 : [Dojo Frequently Asked Interview Questions and Answers Guide.](https://globalguideline.com/interview/questions/Ext_JS)
- 5 : [Sencha Touch Frequently Asked Interview Questions and Answers Guide.](https://globalguideline.com/interview/questions/jQuery_Mobile)
- 6 : [EXT GWT Frequently Asked Interview Questions and Answers G](https://globalguideline.com/interview/questions/Dojo)uide.
- 7 : [Prototype Frequently Asked Interview Questions and Answers Guide.](https://globalguideline.com/interview/questions/Sencha_Touch)
- 8 : [MooTools Frequently Asked Interview Questions and Answers Guide.](https://globalguideline.com/interview/questions/EXT_Google_Web_Toolkit)
- 9 : [Ext Core Frequently Asked Interview Questions and Answers Guide.](https://globalguideline.com/interview/questions/Prototype)
- 10 [: Chrome Frame Frequently Asked Interview Questions and Answers G](https://globalguideline.com/interview/questions/MooTools)uide.

# **About Global Guideline.**

**Global Guideline** is a platform to develop your own skills with thousands of job interview questions and web tutorials for fresher's and experienced candidates. These interview questions and web tutorials will help you strengthen your technical skills, prepare for the interviews and quickly revise the concepts. Global Guideline invite you to unlock your potentials with thousands of **Interview Questions with Answers** and much more. Learn the most common technologies at Global Guideline. We will help you to explore the resources of the World Wide Web and develop your own skills from the basics to the advanced. Here you will learn anything quite easily and you will really enjoy while [learning. Global Guideline](https://globalguideline.com/interviews) will help you to become a professional and Expert, well pr[epared for](https://globalguideline.com/interviews) the future.

\* This PDF was generated from https://GlobalGuideline.com at **November 29th, 2023**

\* If any answer or question is incorrect or inappropriate or you have correct answer or you found any problem in this document then d[on](https://globalguideline.com/interviews)'[t hesitate feel free and e-m](https://globalguideline.com/interviews)ail us we will fix it.

You can follow us on FaceBook for latest Jobs, Updates and other interviews material. www.facebook.com/InterviewQuestionsAnswers

Follow us on Twitter for latest Jobs and interview preparation guides [https://twitter.com/InterviewGuide](https://www.facebook.com/InterviewQuestionsAnswers)

[Best Of Luck.](https://twitter.com/GlobalGuideLine)

Global Guideline Team https://GlobalGuideline.com Info@globalguideline.com